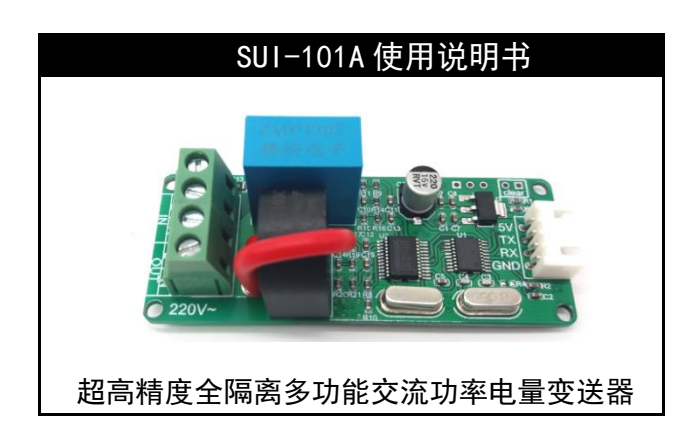

注意! 先看! 变送器测量的功率为有功功率, 这个与直流电中 的功率是不同的,并不是简单的电流和电压的乘积,它还与功率因数有 关, 请不要以此来验证或者怀疑功率的正确性! 请悉知!!!

#### 一、 功能说明

SUI-101A 是一款互感器隔离的高精度多功能交流变送器,可实时 测量交流电流、电压、有功功率、累计电量、频率、功率因数等参数, 提供标准通信接口(TTL 异步串口),可选的标准协议(Modbus 协议) 及自定义协议。其中电流和电压的变送精度可达 0.2 级的超高精度。

# 二、 变送器技术指标

工作温度:-40℃ ~ 85℃; 供电电压:直流 5V ±0.2V; 工作电流: 15mA 最大测量电压: AC 400V; 最大测量电流:□5A □15A □30A □60A □100A 变送精度: 电流及电压 0.2 级,有功功率及电量 0.5 级; 通信接口: 3.3V TTL 串行接口(兼容 5V); 通信协议: Modbus-RTU 或自定义简易协议智能识别;

# 三、 产品图解

产品采用全隔离采集方案,实现高低压完全隔离, 大大增强了安 全性及可靠性。

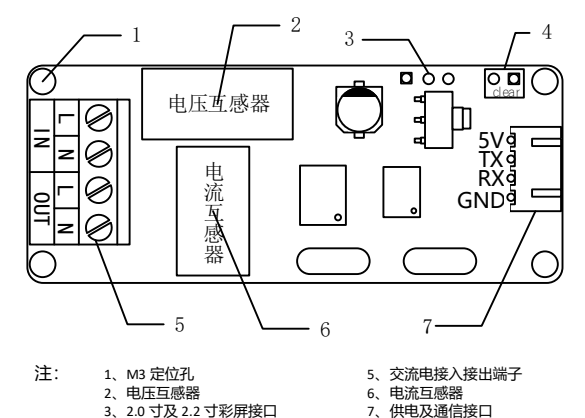

#### 4、电量清零按钮接口

四、 接口说明 变送器通过互感器将测量电源和工作电源隔离, 变送器供必须采 用 5V 直流电源供电,最高不得超过 5.2V。通信接口采用 3.3V TTL 异步 串行接口, 同时可兼容 5V 的 TTL 接口。 累计电量清零按钮可焊接一 个按钮用于电量清零(长按 10 秒)。2.2 寸彩屏接口可外接配套全彩屏,

可显示电流电压有效值,有功功率,功率因数,频率等参数。外挂电流互 感器版本接线图详见章节[十一、外挂电流互感器接线说明](#page-1-0)。板载电流 互感器版本接线如下图:

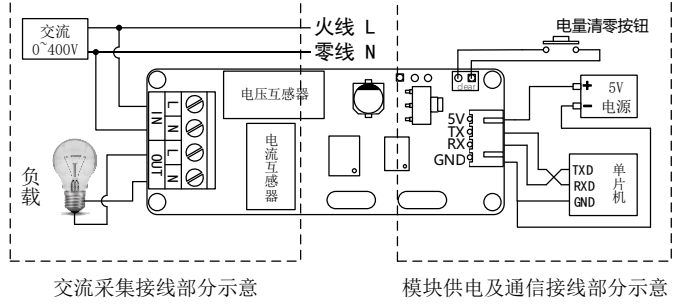

 互感器全隔离采集 ◆ 0.2 级高精度 内置防雷保护 TTL 3.3V 接口,兼容 5V 低功耗设计 15mA 工作电流 双通信协议智能识别 支持标准 Modbus-RTU 协议 Rev 1.5

#### <span id="page-0-1"></span>五、 通讯端口说明

通讯端口为 3.3V TTL 电平(兼容 5V)的 Uart(异步串行)接口。

数据位: 8 位, 校验位: 无, 停止位: 1 位, 波特率: 共支持 6 种波特 率,在 Modbus 寄存器中以编号形式给出。对应关系如下: 1: 4800,2:9600 (默认), 3:19200 , 4:38400, 5:57600, 6:115200 。例如需 要修改波特率为 9600, 只需要向波特率寄存器写入 2 即可。

#### 六、 通讯协议支持说明

SUI-101A 支持自定义简易协议和 Modbus 双协议自动识别,无需 软件或硬件设置。自定义简易协议详见章节:

[自定义简易协议说明\(使用](#page-0-0) Modbus 协议的可跳过), Modbus 协 议详见章节:*Modbus-RTU* 从机协议说明 *(*[使用自定义简易协议的可跳](#page-1-1) [过](#page-1-1)*)*。此外,通过将背部的 J1 用导线短接或焊接 0 欧姆电阻可使变送器 切换到自动输出模式, 变送器会间隔 1 秒自动输出测量数据, 格式同 简易协议命令 2 的返回, 详见简易协议说明章节。

#### 七、 调试指令

SUI-101A 提供一条调试指令,方便调试使用。通过串口向 SUI-101A 发送字符串" >>GetVal" (不包含引号), SUI-101A 收到指令后会以字符 串形式返回当前的测量值。由于是以明文形式显示,可很大程度上方 便调试。返回的字符串格式如下:

#### <span id="page-0-0"></span>| Vrms: 0.00000V | Irms: 0.00000A | P: 0.0000W | PF: 0.00000 | F: 0.0000Hz | W: 0.0000KW\*H |

# 八、 自定义简易协议说明(使用 Modbus 协议的可跳过) **1**、 帧格式说明

# 帧格式举例:

0x55 0x55 0x01 0xF1 0x00 0x01 0x00 0x9D 帧头(2 字节) 地址码(1 字节) 功能码(1 字节) 数据长度(2 字节) 数据(长度不固定) 校验和(1 字节) 帧头固定两个字节,地址 1 个字节可修改,默认为 1(同时使用 Modbus 的用户注意,修改此地址会同时修改 Modbus 的地址),功能码 1 字节。数据长度 2 字节,范围 0xFF~0xFFFF,需要与实际数据的长度

匹配。校验和是从帧头开始(包括帧头)相加直到校验字节之前,然后 取低 8 位得到的。

# **2**、 具体功能码说明

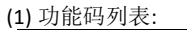

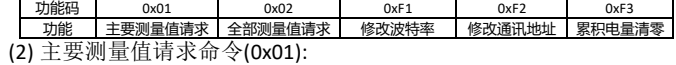

变送器接收到此命令将会返回当前测量的电压有效值、电流有效值、 有功功率。具体示例如下:

命令发送: 55 55 01 01 00 00 AC

命令返回: 55 55 01 01 00 0C 00 02 86 19 00 00 03 5A 00 02 2A 1C FE 返回帧解析:

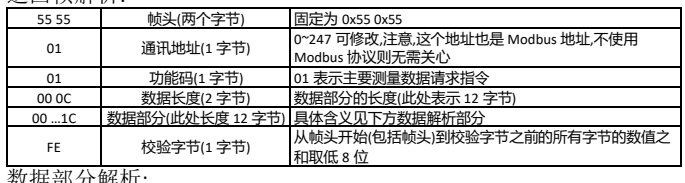

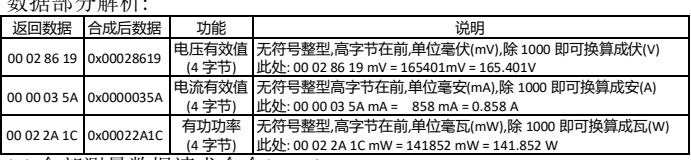

(3) 全部测量数据请求命令(0x02):

变送器接收到此命令将会返回当前测量的电压有效值、电流有效 值、有功功率、功率因数、频率、累计电量。具体示例如下: 命令发送: 55 55 01 02 00 00 AD

命令返回: 55 55 01 02 00 18 00 02 78 D5 00 00 03 48 00 02 13 D6 00 00 27 10 00 00 C3 22 00 00 03 8B F4

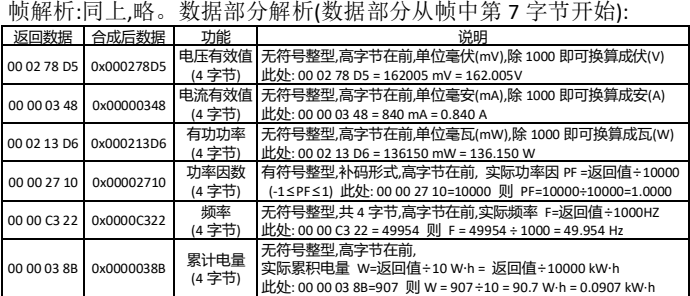

(4) 波特率修改命令(0xF1)

通过此命令码发送波特率的代码可修改波特率,波特率对应码见 章节: [通讯端口说明。](#page-0-1)

示例 *1* : (修改为 9600)

命令发送: 55 55 01 F1 00 01 02 9F

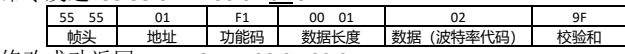

修改成功返回:55 55 01 F1 00 01 02 9F

- 修改失败返回: 55 55 01 F1 00 01 00 9D
- **☞** 示例2: (修改为 115200)命令发送: 55 55 01 F1 00 01 <u>06</u> A3 55 55 帧头 地址 功能码 数据长度 数据(波特率代码) 校验和
- 修改成功返回: 55 55 01 F1 00 01 06 A3
- 修改失败返回: 55 55 01 F1 00 01 00 9D

(5) 修改通讯地址命令(0xF2)

 示例 *1:* 修改通讯地址为 01,命令发送: 55 55 01 F2 00 01 01 9F 55 55 01 F2 00 01 01 9F

帧头 地址 功能码 数据长度 数据(新地址码) 校验和

修改成功返回: 55 55 01 F2 00 01 01 9F

修改失败返回: 55 55 01 F2 00 01 00 9E

示例 *2:* 修改通讯地址为 02,命令发送: 55 55 01 F2 00 01 02 A0

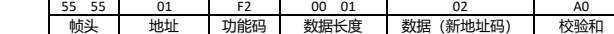

修改成功返回: 55 55 01 F2 00 01 02 A0

修改失败返回: 55 55 01 F2 00 01 00 9E

(6) 累计电量清零命令(0xF3)

累计电量清零需要通过此命令码发送固定值 0x12,0x34 清零。成 功返回 1,失败返回 0

示例:命令发送: 55 55 01 F3 00 02 12 34 E6

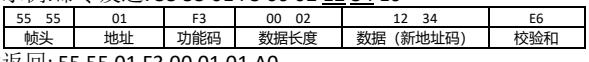

成功返回: 55 55 01 F3 00 01 01 A0 失败返回: 55 55 01 F3 00 01 00 9F

## <span id="page-1-1"></span>九、 Modbus-RTU 从机协议说明 (使用自定义简易协议的可跳过)

#### **1**、 **Modbus** 功能码说明**:**

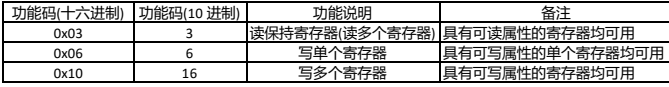

#### **2**、 **Modbus** 寄存器列表:

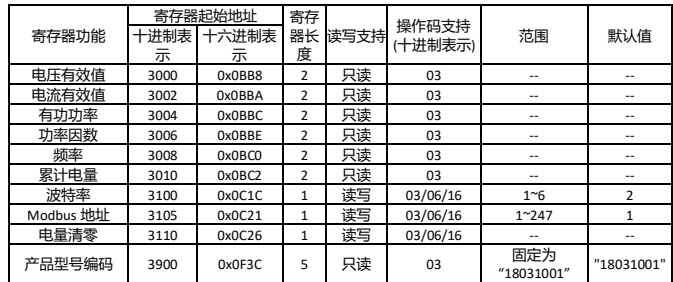

## **3**、 寄存器说明**:**

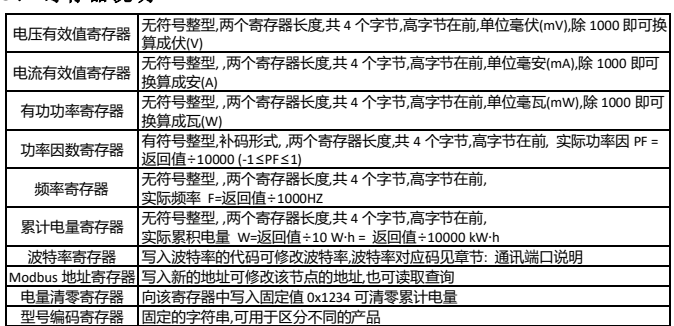

# **4**、 寄存器读写示例

波特率寄存器: 十六位无符号整型(1:4800, 2:9600 (默认), 3:19200, 4:38400,5:57600,6:115200)。以波特率的编码表示, 可读 可写,写操作成功后新的波特率立即生效并且掉电不会丢失。

# ▼ 波特率修改示例(修改为 9600):

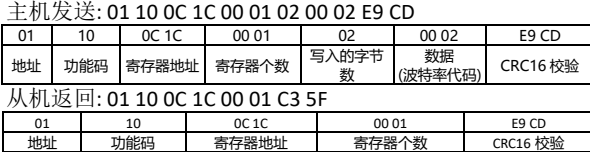

## **Modbus 地址寄存器:** 范围 1~247, 248~255 保留(不要使用), 掉电 不丢失。

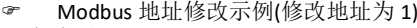

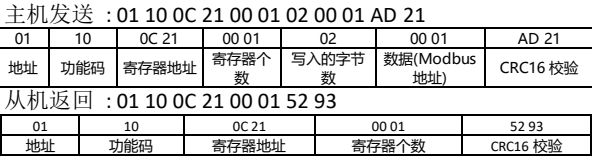

# 十、 产品安装及尺寸

产品设有 4 个 M3 定位孔,可方便的安装和固定。具体尺寸见下图:

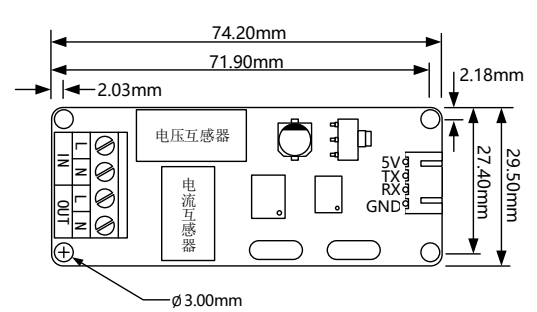

# <span id="page-1-0"></span>十一、 外挂电流互感器接线说明

这里主要说明 8mm 孔径的蓝色灌胶电流互感器和 15mm 孔径的 黑色带皮套互感器的接线方式。

说明:电流互感器的穿线方向会影响信号端的型号输入相位,导 致功率因数、有功功率及累计电量测量错误(对电流和电压测量无影 响),因此请按照图示的接线方式接线,以保证测量数据准确!电流互 感器需要接在电压输入 **N** 线所在的电线并且按照图示方向穿线。 蓝色 8mm 孔径灌胶电流互感器接线示意图:

(1)负 电流互感器 火线 l 电量清零按钮 载 山 交流<br>0~400V 零线 N  $\overline{\phantom{0}}$  $\Theta$ कि $\overline{c}$  $\ddot{\bigcirc}$ 5V电压互感器  $\overline{\P}$  电源 L N L N<br>N T N N T 5V 胶面  $\mathbb{R}^{\times}$ 不使用  $\overline{C}$ OUT 单 TXD不使用 片 **RXC** 机 GND

交流采集接线部分示意

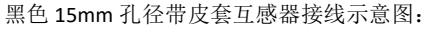

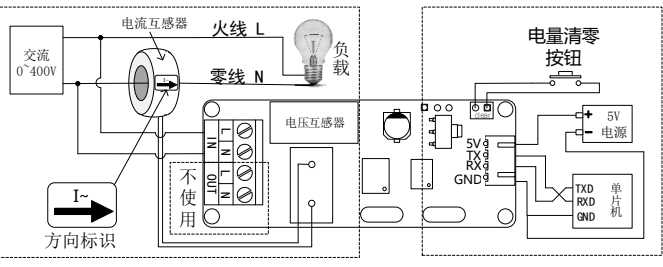

交流采集接线部分示意

# 十二、 注意事项

- 变送器供电电压 DC5(±0.2) V,要求电压稳定,请不要高于 5.2V;
- 请严格按照接线说明接线;
- 输入采集电压和电流不可超出规定采样范围;

# 一、 勘误**:**

- 1. V1.2 及以前版本说明书 Modbus 电量清零的寄存器地址存在错误,应由 0x0C22 改为 0x0C26。<br>2. V1.3 及以前版本中的简易协议地址修改解析表格错误,应和其上面发送的指令相同
- 2. V1.3 及以前版本中的简易协议地址修改解析表格错误,应和其上面发送的指令相同

# 二、 文档版本说明:

- V1.0 初始版本;
- V1.1 添加部分内容;
- V1.2 添加外接电流互感器接线图, 增加调试指令">>GetVal"的说明;
- V1.3 2018.08.30 修改 Modbus 模式下电量清零地址错误的问题;
- V1.4 2018.08.31 修正了简易协议地址修改解析表格的错误;
- 2018.09.01 优化了文档格式;
- V1.5 2018.09.07 添加了工作功耗